# Residential Parking Zone

# Online Customer Portal Instructions

New to the Portal? Here is an easy to follow guide to help you apply, renew, or update your Residential Parking Permit with the City of Bellingham.

## **New to the Residential Parking Zone?**

Click the "Click here to register" and sign up for an account.

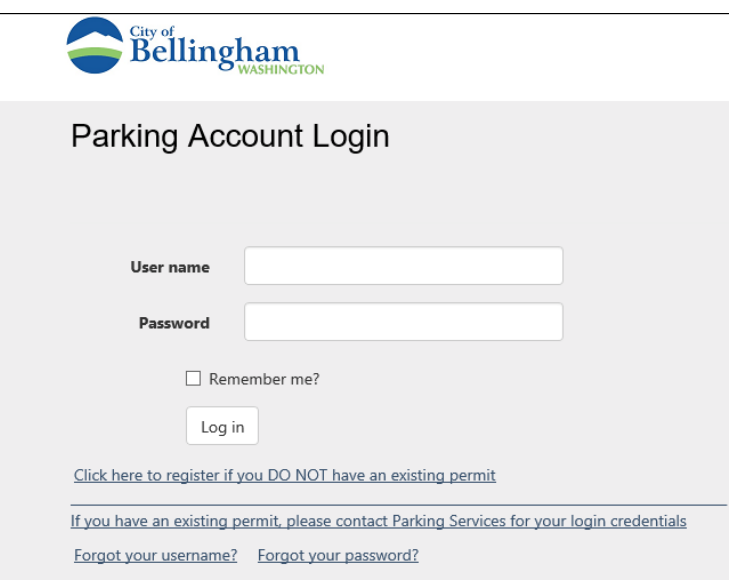

Upon first log in, you will be classified as a Parking Customer. Please contact Parking Services at [parksmart@cob.org](mailto:parksmart@cob.org) or 360-778-7780 to be re-classified to Residential Parking Zone.

Account ID 309746 Parking Customer

Account ID 309746 Residential Parking Zone

### **Select Buy Permit**

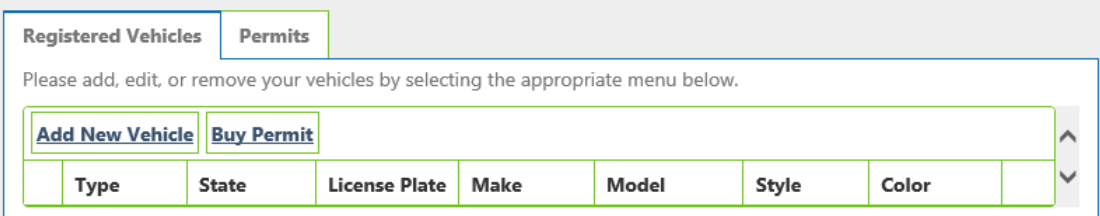

Follow the on-screen steps to complete setup of your permit.

Please print or save your receipt for your records.

## **Online Permit Sales: Permit Receipt**

Thank you for using the City of Bellingham Parking Service's customer portal.

```
Receipt Number
                        1388284
Parking Permit Selected 2019 Residential Zone - 19RZ0564 - Residential Parking Zone
   Vehicle Registered WA-test123
  Payment Information February 20 2019 08:10:47 AM
                        No Charge
                        $ 0.00
```
If your residence is a single-family residence or duplex, you can repeat the process a  $2^{nd}$  time for a  $2^{nd}$ vehicle if needed. The type of residence will be verified by City staff as part of this request and permits will be approved or denied based on the allotted permits.

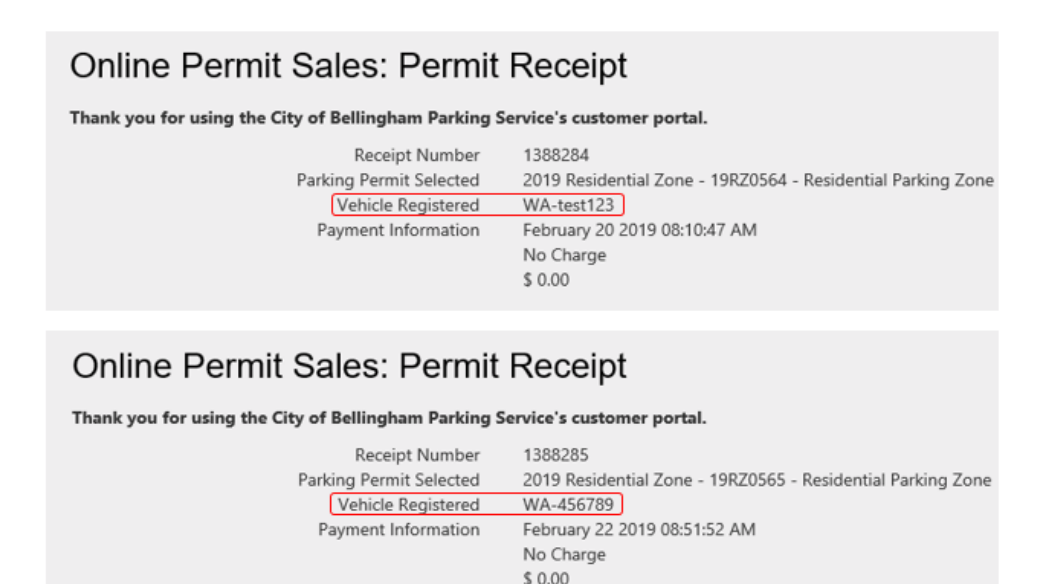

### **Renewing your Residential Parking Permit?**

If new to the portal and you already have a permit, please contact Parking Services at parksmart.org or 360-778-7780 to receive your temporary log-in credentials.

\*You can change your password by clicking on your user name or Hello! In the upper right corner.

If you already have credentials, log in using your existing username and password.

#### **Select Buy Permit**

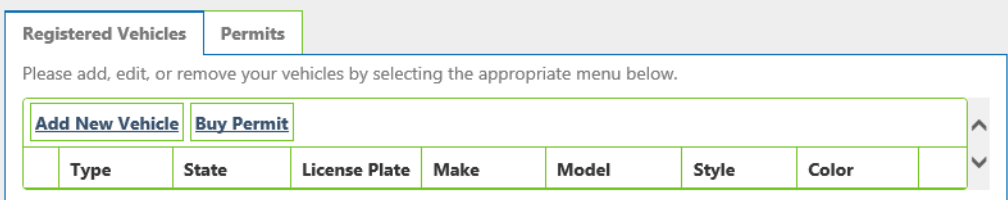

Follow the on-screen steps to complete setup of your permit.

Please print or save your receipt for your records.

# Online Permit Sales: Permit Receipt

Thank you for using the City of Bellingham Parking Service's customer portal.

```
Receipt Number
                      1388284
Parking Permit Selected
                      2019 Residential Zone - 19RZ0564 - Residential Parking Zone
   WA-test123
 Payment Information February 20 2019 08:10:47 AM
                      No Charge
                      $ 0.00
```
If your residence is a single-family residence or duplex, you can repeat the process a  $2^{nd}$  time for a  $2^{nd}$ vehicle if needed. The type of residence will be verified by City staff as part of this request and permits will be approved or denied based on the allotted permits.

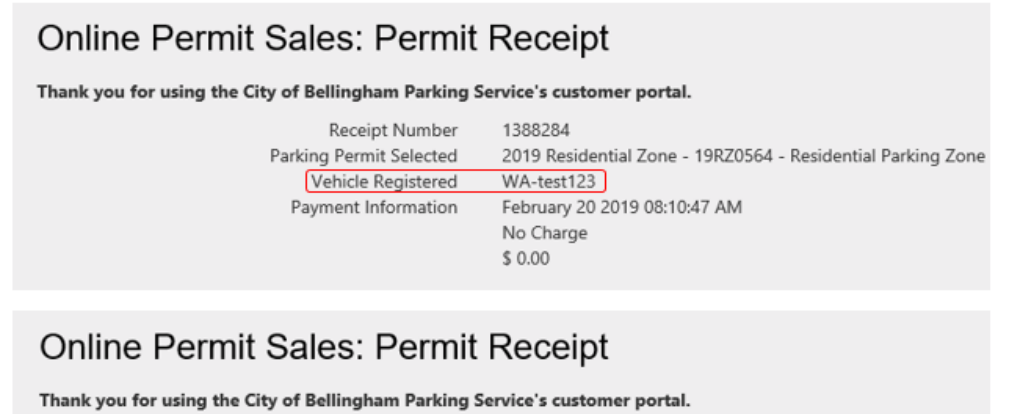

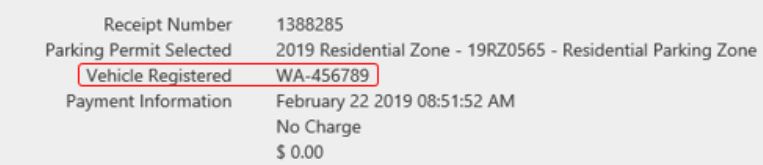

## **Updating the vehicle on your permit:**

If you purchased a new car or have a different vehicle you would like to park on the street, you can manage your vehicles online. Only 1 vehicle is allowed per Residential Zone Permit. Click Remove next to the vehicle currently on your permit.

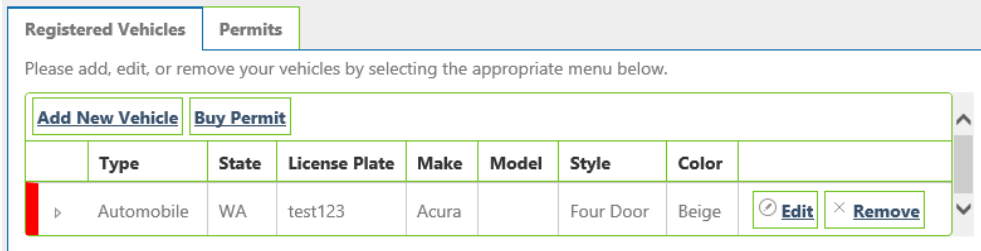

Click add new vehicle and enter the new vehicle information.

**Email a copy of the new vehicle registration to [parksmart@cob.org.](mailto:parksmart@cob.org)**